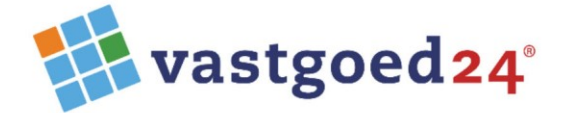

Zuideinde 80 2627 AG Delft

06 42529344 015 8881186

info@vastgoed24.nl www.vastgoed24.nl

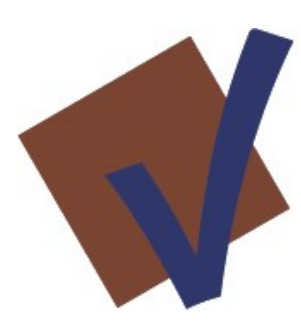

Release IBV 22

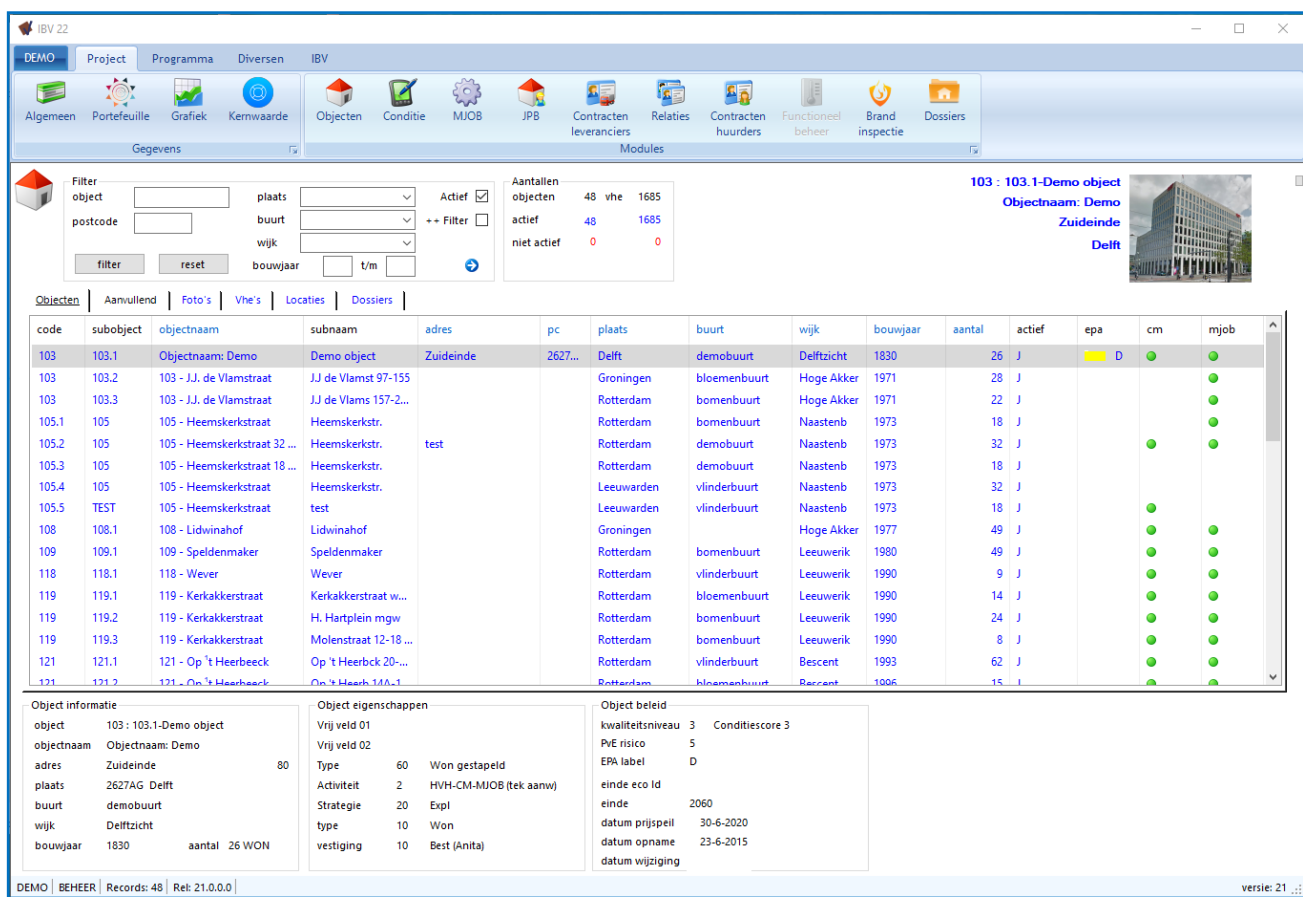

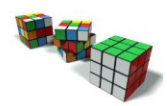

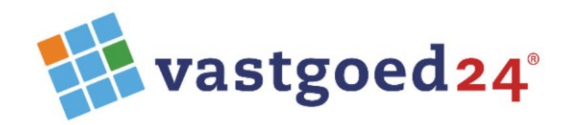

### **MJOB**

Grafische doorstreepcorrectie als een maatregel nooit in MJOB wordt afgedrukt (bijvoorbeeld door: stopjaar vóór het startjaar, hoeveelheid op nul, maatregel zonder cyclus in het verleden)

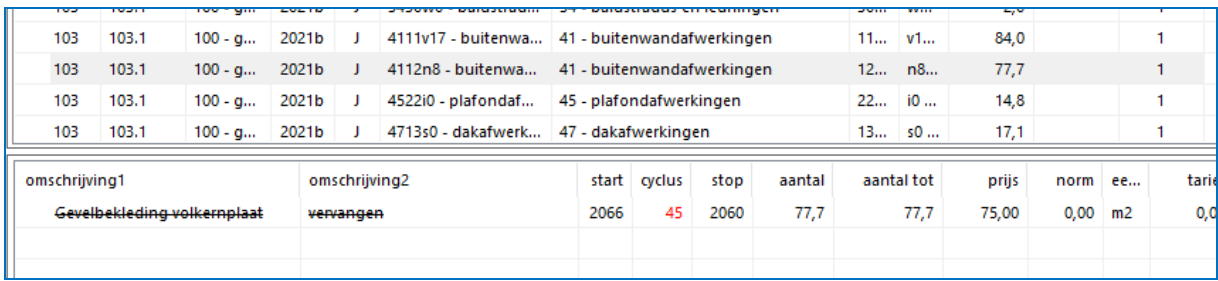

Het verwijderen van (maat)regels is verbeterd; Afdruk planjaar verbeterd;

# **MJOB + CM**

klassieke look nu een eigen wijzigvenster aanwezig.

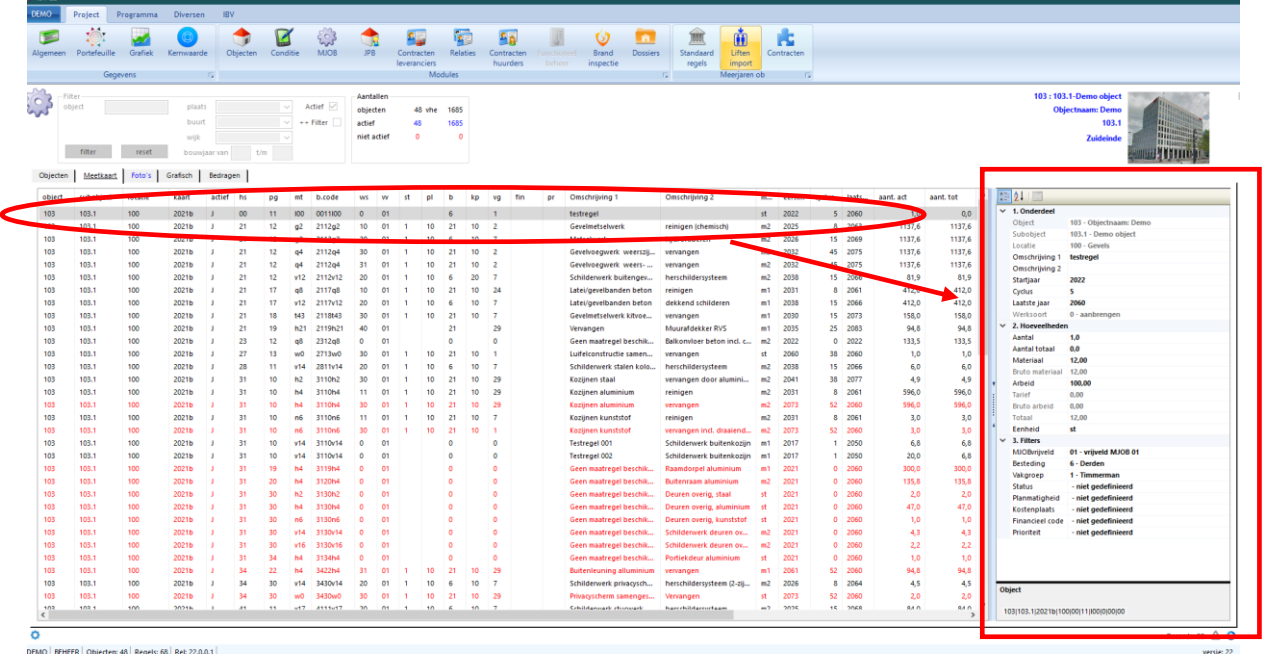

# P.s.

De klassieke look is een andere presentatie van de mjob-maatregelen of conditie-gebreken. Dit is te activeren via het -icoon onder in het beeldscherm.

### **Conditiemeting**

De extra filters zijn nu in alle vensters verwerkt.

#### **Portefeuille**

De Google Maps functie opnieuw geprogrammeerd.

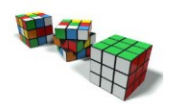

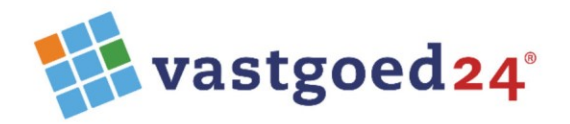

### **Kernwaarde**

Als de module kernwaarde werd afgesloten in objectvolgorde dan bleven de deelvensters leeg bij de volgende keer activeren. Dit is opgelost.

### **Contractenbeheer huurders**

Enkele kleine verbeteringen doorgevoerd.

#### **Algemeen**:

Elke module heeft een eigen releasenummer, deze staat onderin de infobalk;

+++++++++++++++++++++++++++++++++++++++++++++++++++++++++++++++++++++++++++++ +++++++++++++++++++++++++++++++++++++++++++++++++++++++++++++++++++++++++++++ Vorige update: Versie 19

## Objectenbeheer

1. Het tabblad Dossiers (voorheen Projecten) is nu een aparte module.

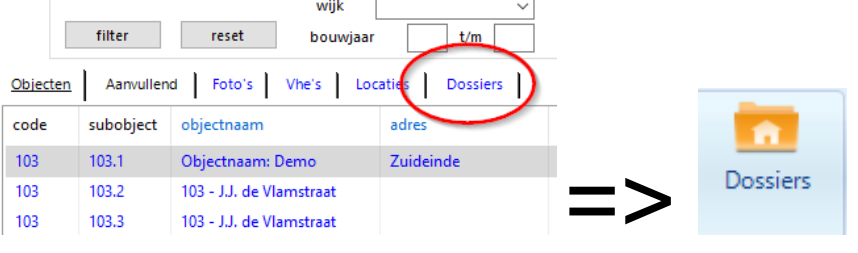

2. Bij het verwijderen van een locatie (voorheen Ruimte) wordt er een controle uitgevoerd of de betreffende locatie is gebruikt en wordt hiervan melding gemaakt.

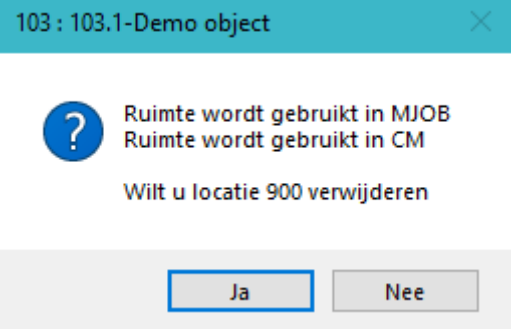

- 3. Het wijzigvenster (F2) onthoudt nu de laatst gebruikte instelling (grootte)
	- 4. Releasenummer aangepast Rel: 19.0.0.0

Conditiemeting

1. Het is nu mogelijk meetkaarten van meerdere objecten in één keer te ex- en importeren t.b.v. App. Werkwijze:

Selecteer meerdere objecten, kies voor Acties->Export voor IBV-cm App en kies in de verkenner

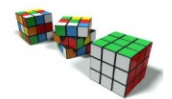

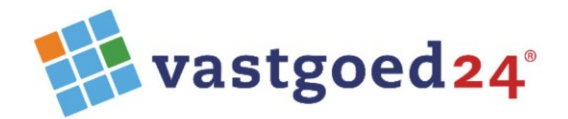

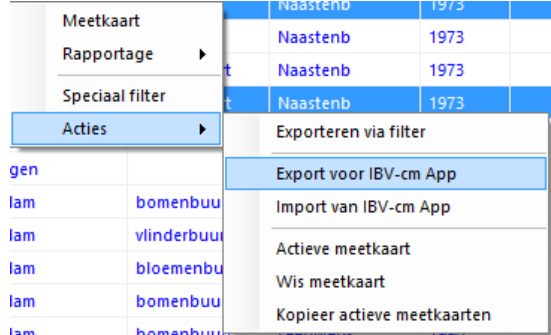

#### een locatie om de bestanden op te slaan.

- 2. Bij de import van een Appmeetkaart wordt er gecontroleerd of de projectnaam correct is, is dat niet het geval dan kan deze bij de importprocedure aangepast worden.
- 3. Bij de import van een App-meetkaart kunnen de gegevens onder een nieuw meetkaartnummer

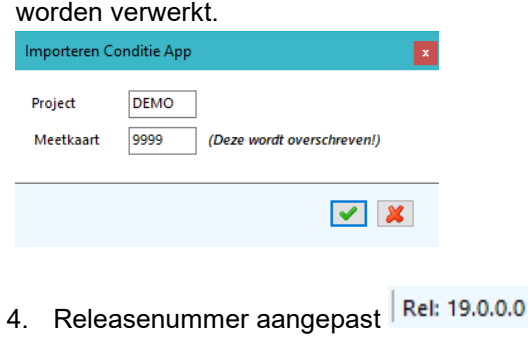

### MJOB

- 1. Naast de codering is nu ook de materiaalomschrijving zichtbaar.
- 2. Bij het kopiëren van een bouwdeel worden alle bijbehorende maatregelen (incl. extra teksten en deelcalculaties) bij de kopie meegenomen.
- 3. Een maatregel is nu (mits de gebruiker de juiste rechten heeft) vanuit een meetkaart naar het standaardregelbestand te kopiëren.
- 4. Memoteksten zijn nu in een extra tabblad in het wijzigvenster opgenomen.

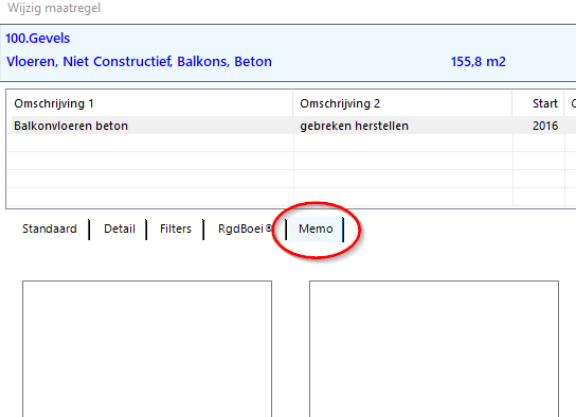

- 5. Bij het selectief verwijderen van maatregelen is het nu mogelijk om een "leeg" bouwdeel te behouden. Zie de online [Help](http://www.vg24.nl/ibv/hlp/speciaal-filter.html) voor meer informatie over deze functie.
- 6. Alle maatregelen van een meetkaart zijn nu in één venster te tonen via het <sup>10</sup>-icootie links onderin het venster.

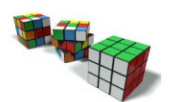

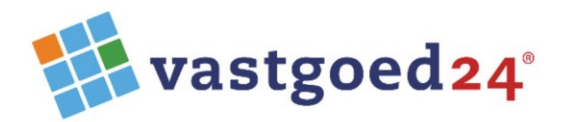

- Rel: 19.0.0.0 7. Releasenummer aangepast
- 8. Het indexeren is nu ook op specifieke maatregelen mogelijk via het speciaal filter, dan de maatregelen te tonen in één venster vervolgens de indexeeractie uitvoeren.

## Dossiers (nieuwe module)

Nieuw in IBV is de module "Dossiers". Deze module is een documentenarchief gekoppeld aan een object. Hiermee zijn objectgebonden tekeningen, contractstukken, foto's of andere stukken eenvoudig en snel vanuit IBV te raadplegen.

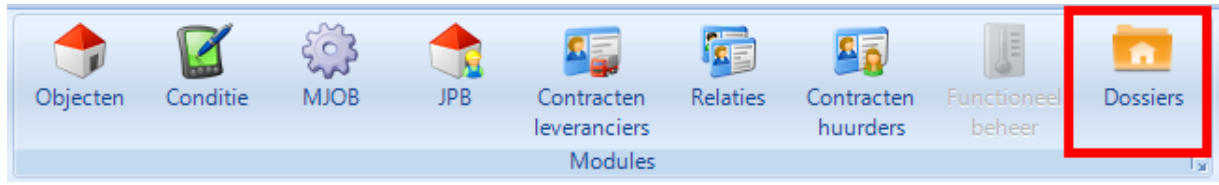

Er worden geen documenten in de database opgenomen, maar linken naar de documenten op het eigen netwerk.

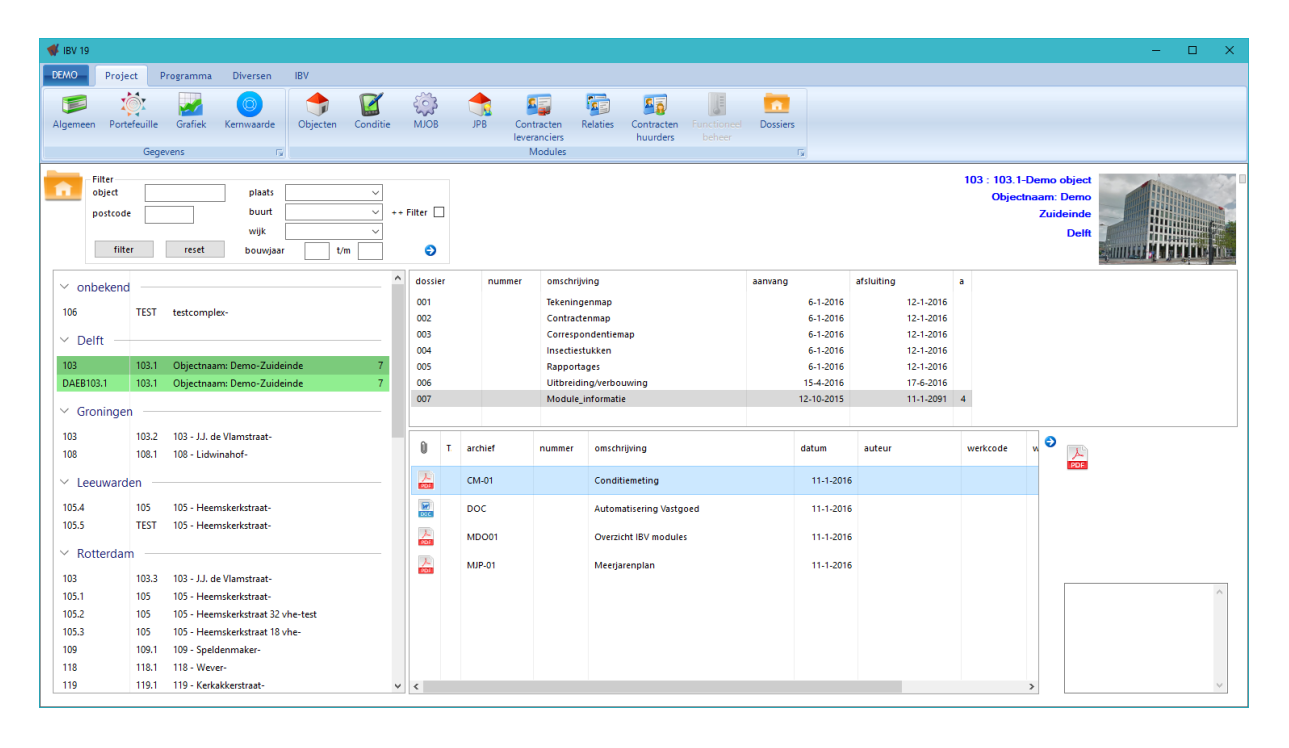

+++++++++++++++++++++++++++++++++++++++++++++++++++++++++++++++++++++++++++++

Mochten er nog vragen zijn, behoefte aan (extra) uitleg of een training? Aarzel niet en bel naar Lex van Lith op 06-42529344.

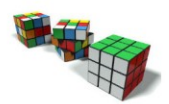